# SPRT® SP-POS58IV Line Thermal Printer

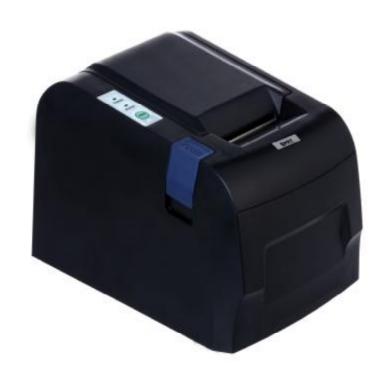

User's Manual

# Beijing Spirit Technology Development Co, Ltd.

# Content

| Introduction ·····                                                                | ···2 |
|-----------------------------------------------------------------------------------|------|
| Chapter 1 Characteristic Specification ······                                     | 3    |
| 1.1 Printing Specification                                                        | 3    |
| 1.2 Printing Paper ······                                                         | 3    |
| 1.3 Printing Font ······                                                          | 3    |
| 1.4 Interface ······                                                              | 3    |
| 1.5 Printing Control Command ······                                               | 4    |
| 1.6 Power Supply · · · · · · · · · · · · · · · · · · ·                            | 4    |
| 1.7 Operation Environment ······                                                  | 4    |
| 1.8 Model Classification · · · · · · · · · · · · · · · · · · ·                    | 4    |
| 1.9 Weight ·····                                                                  | 4    |
| 1.10 Outline Dimension·····                                                       | 4    |
| Chapter 2 System Installation and Operation · · · · · · · · · · · · · · · · · · · | 5    |
| 2.1 Printer Appearance                                                            | 5    |
| 2.2 Paper Installation · · · · · · · · · · · · · · · · · · ·                      |      |
| 2.3 Interface Connection                                                          |      |
| 2.3.1 Parallel Interface · · · · · · · · · · · · · · · · · · ·                    | _    |
| 2.3.2 Serial Interface · · · · · · · · · · · · · · · · · · ·                      |      |
| 2.3.3 Cash drawer Interface · · · · · · · · · · · · · · · · · · ·                 |      |
| 2.3.4 Power connection · · · · · · · · · · · · · · · · · · ·                      | 9    |
| 2.4 Buttons and Indicators                                                        | 9    |
| 2.5 Self-test·····                                                                |      |
| Chapter 3 Printing Control Commands · · · · · · · · · · · · · · · · · · ·         | · 10 |
| 3.1 Summary                                                                       | · 10 |
| 3.2 Command Descriptions ······                                                   | · 10 |
| 3.2.1 Printing Commands · · · · · · · · · · · · · · · · · · ·                     | · 10 |
| 3.2.2 Line Spacing Setting Commands · · · · · · · · · · · · · · · · · · ·         | • 11 |
| 3.2.3 Character Printing Commands ······                                          | • 11 |
| 3.2.4 Special Control Commands · · · · · · · · · · · · · · · · · · ·              | · 13 |
| 3.2.5Graphics Printing Commands · · · · · · · · · · · · · · · · · · ·             | · 13 |
| 3.2.6 Bar Code Printing Commands · · · · · · · · · · · · · · · · · · ·            | · 15 |
| 3.2.7 Other Commands · · · · · · · · · · · · · · · · · · ·                        | · 17 |
| Appendix 1 Performance Index                                                      | · 19 |
| Appendix 2 Index of Printing Commands · · · · · · · · · · · · · · · · · · ·       | · 21 |
| Appendix 3 Index of Printing Characters · · · · · · · · · · · · · · · · · · ·     | · 22 |

# Introduction

SP- POS58IV printer is a new type line thermal printer, it features in fast speed print, low print noise, high reliability, perfect print quality and ribbon needless avoiding the vexation of regular maintenance.

SP-POS58IV printer: small in outline dimension, simple operation, and extensive application, especially suitable for commercial cash register, PC-POS, bank POS and all kinds of receipts print.

# **Chapter 1 Characteristic Specification**

# 1.1 Printing specification

- Printing method: direct thermal
- Printing paper width: 57.5±0.5mm
- Printing density: 8 dots/mm, 384 dots/line
- Printing speed: approx. 70mm / sec. or 20 lines/sec.
- Reliability:

Printing head life: 50km MCBF: 5 million lines Using condition:

- \* Print 12 × 24 ASCII characters, print 50 lines each time, intermittent print repeatedly
- \* Each dot-line printing at the same time should not exceed 25%, each character-line and one dot vertically printing repeatedly should not exceed 11 times
- \* Use specified thermal paper
- Valid printing width: 48mm
- Feeding speed: approx.70mm / sec. or 20 lines / sec.

# 1.2 Printing Paper

• Thermal paper model: TF50KS—E (Japan paper co.ltd)

AF50KS-E(JUJO THERMAL)

• Thermal paper: Width————— 57.5±0.5mm

Outer Diameter ——— 80mm (max.)

Inner Diameter ——— 13mm (min.)

Thickness ---- 53 $\sim$ 60g / m<sup>2</sup>

# 1.3 Printing Font

• IBM Character set II:

 $12\times24 \text{ dots}, 1.25 \text{ (W)} \times3.00 \text{ (H)} \text{ mm};$ 

• GB2312-80(Chinese):

 $24 \times 24 \text{ dots}$ ,  $3.00 \text{ (W)} \times 3.00 \text{ (H)} \text{ mm}$ .

#### 1.4 Interface

• LPT interface:

DB25 socket (male), 8-bit parallel interface, supports BUSY/ACK handshaking protocol, TTL signal level.

#### • RS232 interface:

DB25 socket (female), supports RTS/CTS protocol, baud rate: 9600bps. Data structure: one start bit + eight data bits + one or over one stop bit(s), no parity.

- USB interface
- Cash drawer control
   DC12V, 1A, 6-pin RJ-11 socket.

# 1.5 Printing Control Command

- Character print command: supports double width and double height print of ANK characters, user-defined characters and Chinese characters, the character line spacing is adjustable.
- Graphics print command: supports the print of bit map graphics and download bit map graphics with different density
- GS bar code print command: supports EAN-13, EAN-8 bar code print.

# 1.6 Power Supply

• DC12V, 2A

# 1.7 Operation Environment

Operation temperature: 5~40°C
 Relative humidity: 10~80%

 $\bullet$  Operation environment temperature:  $5{\sim}40^{\circ}\mathrm{C}$ 

Relative humidity: 10~80%

• Storage temperature: -20∼60°C Relative humidity: 10∼90%

#### **1.8** Model classification

- SP-POS58IVP LPT interface
- SP-POS58IVS RS232 interface
- SP-POS58IVU USB interface

# 1.9 Weight

• 1kg (excluding paper roll)

#### 1.10 Outline Dimension

• 138 (W)  $\times 200 \times (L) \times 120(H)$  mm

Chapter 2 Installation and Operation

# 2.1 Printer Appearance

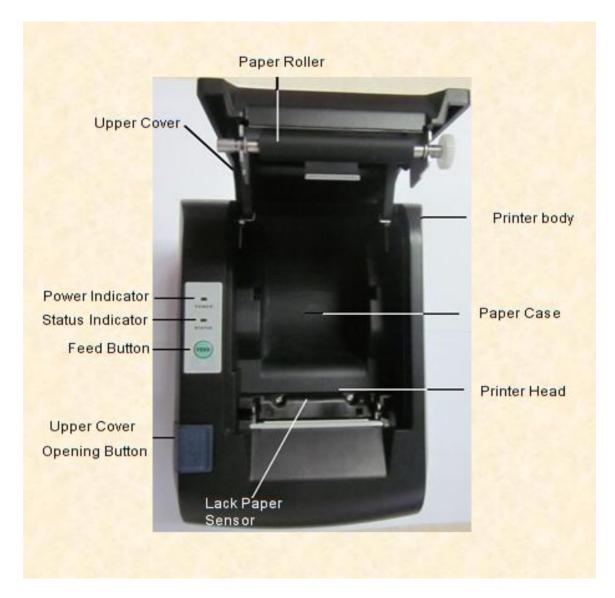

# 2.2 Paper Installation

SP-POS58 adopts 57.5±0.5mm width thermal paper.

The steps of thermal paper installation are as the following:

Hold down the upper cover button, open the movable upper cover, move away the old paper roll, and put the new thermal paper in the paper holder of printer, draw a certain length of the paper roll, put the paper end on the print head, close the upper cover and press it downwards lightly until it restore to original position, and the paper end appears from the paper-out slot which is on the upper cover, then print paper installation is finished.

#### **Caution!**

- 1. When there is no paper in the print head, please don't press **LF** button, avoiding to influence the print head life;
- 2. Please don't draw the paper forwards or backwards with hands, When returning paper, please cut the extra paper, and press 【LF】 button, paper will go forwards.

#### 2.3 Interface Connection

#### 2.3.1 LPT Interface Connection

The LPT interface of SP-POS58 IV P printer is compatible with CENTRONICS, supports BUSY and /ACK handshaking protocol, it uses DB25 socket (male), the pin order of parallel port is as Fig. 2-2 shows:

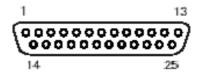

Fig.2-2 Pin Order of Parallel Port

The pin assignment of parallel interface is shown in Fig. 2-3 shows:

| Pin No. | Signal | Direction | Description                                                                                                    |
|---------|--------|-----------|----------------------------------------------------------------------------------------------------|
| 1       | /STB   | In        | Strobe pulse to latch data, reading occurs at falling edge.                                                                        |
| 2       | DATA1  | In        | These signals represent the 1st                                                                                                    |
| 3       | DATA2  | In        | These signals represent the 1 <sup>st</sup> bit to 8 <sup>th</sup> bit of the parallel                                             |
| 4       | DATA3  | In        | _                                                                                                    |
| 5       | DATA4  | In        | interface data, each signal is at HIGHT level when data is                                                                         |
| 6       | DATA5  | In        |                                                                                                    |
| 7       | DATA6  | In        | logic 1, and LOW when data is                                                                                                    |
| 8       | DATA7  | In        | logic 0.                                                                                                    |
| 9       | DATA8  | In        |                                                                                                    |
| 10      | /ACK   | Out       | Answer pulse, LOW level signal indicates that data have already been received and the printer gets ready to receive the next data. |

| 11       | BUSY | Out | HIGH level signal indicates that the printer is BUSY and can not receive data. |
|----------|------|-----|--------------------------------------------------------------------------------|
| 12       | PE   | Out | HIGH level signal indicates that paper is end.                                 |
| 13       | SEL  | Out | Pulling up to HIGH level signal by a resistor indicates the printer is online. |
| 15       | /ERR | Out | Pulling up to HIGH level signal by a resistor indicates there is no error.     |
| 14,16,17 | NC   |     | No connection                                                                  |
| 18-25    | GND  |     | Grounding logical 0 level                                                      |

Note: (1) "In" denotes inputting to the printer, "Out" denotes outputting from the printer.

(2) Signal level is TTL standard.

Fig.2-3 Pin Assignment of Parallel Interface

The timing chart for interface signal of LPT interface is as Fig.2-4 shows:

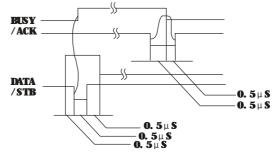

Fig.2-4 Signal Timing Chart of LPT Interface

#### 2.3.2 RS232 Interface Connection

The RS232 interface of SP-POS58IVS printer is compatible with RS232C standard, supports RTS/CTS handshaking protocol, it uses DB25 socket (female), the pin order of the RS232 port is as Fig.2-5 shows:

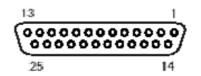

Fig.2-5 Pin Order of the Serial Port

The pin assignment of RS232 interface is shown in Fig. 2-6:

|         |        |         | 5 5110 WH 111 1 1 1 5 1 2 0 V                                                                                                    |
|---------|--------|---------|----------------------------------------------------------------------------------------------------|
| Pin No. | Signal | Source  | Description                                                                                                    |
| 2       | RXD    | Host    | Printer receives data from host                                                                                                    |
| 3       | TXD    | Printer | Printer transmits data to host                                                                                                    |
| 5       | RTS    | Printer | Signal "MARK" indicates that the printer is "BUSY" and unable to receive data; "SPACE" indicates that the printer is "READY" for receiving data. |
| 7       | GND    |         | Signal Ground                                                                                                    |

Note: ①"Source" denotes the source that signal comes from;

② Logical signal level is EIA.

Fig.2-6 Pin Assignment of Serial Interface

The baud rate and data structure in RS232 interface mode are set to 9600bps, 8 data bits, no parity bit and 1 or over 1 stop bit(s).

The RS232 interface of SP-POS58 can be connected to standard RS-232C interface. When connected to IBM PC or compatible machine, connection can accord to Fig.2-7.

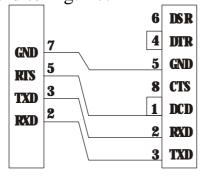

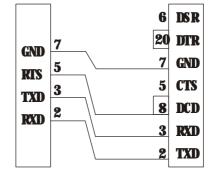

Printer 25pin IBM PC Serial Printer 25pin IBM PC Serial Socket Interface DB-9 Socket Interface DB-25 Fig.2-7 Connection between SP-POS58IVS and IBM PC Serial Interface Sketch Map

#### 2.3.3 Cash Drawer Interface

The cash drawer interface of SP-POS58IV adopts RJ-11 6-pin socket, as Fig.2-8 shows:

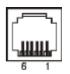

Fig. 2-8
Cash Drawer Interface

The pin assignment of the cash drawer interface is as follows:

| Pin No. | Signal                                  | Direction |
|---------|-----------------------------------------|-----------|
| 1       | Chassis Ground                          |           |
| 2       | Cash drawer driver signal               | Out       |
| 3       | Cash drawer on/off status signal        | In        |
| 4       | +12V DC                                 | Out       |
| 5       | N.C                                     |           |
| 6       | Cash drawer on/off status signal ground |           |

#### 2.3.4 Power Connection

SP-POS58 IV uses external power supply as 9/12VDC±10%, 3.5A, power socket is A-1009-3P model, as Fig. 2-9 shows:

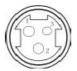

Fig.2-9 Power Socket

The pin assignment of the power supply connection is as follows:

| Pin No. | Definition |  |  |  |  |
|---------|------------|--|--|--|--|
| 1       | +9/12VDC   |  |  |  |  |
| 2       | GND        |  |  |  |  |
| 3       | N.C.       |  |  |  |  |

Recommend using the power supply that offered by the printer producer, you can plug the power cable into the printer's power socket, if use other power supply, it should meet the specified voltage and power demands, and the connection should be correct, otherwise it can't guarantee the printer works normally, even may damage the printer.

#### 2.4 Buttons and Indicators

There are two buttons and two indicators on the printer of SP -POS58IV. The red light is power indicator, the green one is status indictor, status indicator lights under on-line status, it goes dark under off-line status, it flashes when paper is out.

SP-POS58IV has 【LF】 paper feed button and opening upper cover button, print command can enable or disable 【LF】 on or off, under enable status,

hold down **LF**, start paper feeding, release the button paper feeding stops. Hold down opening upper cover button, open the upper cover in order to change paper.

#### 2.5 Self-test

The self-test can check the condition of printer, if the printer prints out the self-test receipt correctly, it means the printer works normally. Otherwise it needs to repair.

The self-test will print out the firmware version, interface setting and 128 ANK characters.

Holding down **LF** button and turn on the power, then release the button, self-test begins automatically.

# **Chapter 3 Print Control Commands**

# 3.1 Summary

SP-POS58 IV offers ESC/POS print command sets.

Each command is described in following format:

Print Command Function

Format: ASCII: the standard ASCII character sequence

Decimal: the decimal numbers sequence
Hexadecimal: the hexadecimal number sequence

Explanation: what the command does and how to use it.

Example: some examples are listed to illustrate the command for better understanding.

# 3.2 Command Specifications

#### 3.2.1 Character control commands

|    | Print and Feed Line |
|----|---------------------|
| LF |                     |
| 10 |                     |
| 0A |                     |
|    | LF<br>10<br>0A      |

#### Explanation:

Print the content in the buffer and feed paper one line. Only feed paper forwards one line if the buffer is empty.

| ESC J   |              |     |    | Print and Feed n Dot Lines |
|---------|--------------|-----|----|----------------------------|
| Format: | ASCII:       | ESC | J  | n                          |
|         | Decimal:     | 27  | 74 | n                          |
|         | Hexadecimal: | 1B  | 4A | n                          |
|         |              |     |    |                            |

#### Explanation:

Print the content in the buffer and feed paper n dot lines.(n/203 inch),  $n=0\sim255$ .

This command is only valid for current line and will not change the space settings that set by ESC 2, ESC 3 commands.

# Example:

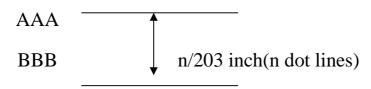

# 3.2.2 Line Space Setting Commands

|              |          | Set Line Spacing to 1/6 Inc | <u>h</u>                    |
|--------------|----------|-----------------------------|-----------------------------|
| ASCII:       | ESC      | 2                           |                             |
| Decimal:     | 27       | 50                          |                             |
| Hexadecimal: | 1B       | 32                          |                             |
|              | Decimal: | Decimal: 27                 | ASCII: ESC 2 Decimal: 27 50 |

# Explanation:

Set line spacing to 1/6 inch.

| ESC 3   |              | Set Line S | Spacing to | n Dot Lines (n/203 inch) |
|---------|--------------|------------|------------|--------------------------|
| Format: | ASCII:       | ESC        | 3          |                          |
|         | Decimal:     | 27         | 51         |                          |
|         | Hexadecimal: | 1B         | 33         |                          |

#### **Explanation:**

Set line spacing to n dot lines. n=0~255.

One dot line is 1/203 inch for SP-POS58IV, this command sets the dot-line spacing to n/203 inch. Default n=30.

#### Example:

#### 3.2.3 Character Print Commands

| ESC!    |              |     |    | Set Character Print Mode |
|---------|--------------|-----|----|--------------------------|
| Format: | ASCII:       | ESC | !  | n                        |
|         | Decimal:     | 27  | 33 | n                        |
|         | Hexadecimal: | 1B  | 21 | n                        |

#### Explanation:

ESC! n is a comprehensive command to set character print mode, is used for selecting print character size. Each bit of print parameter n is defined:

Default n=0, that means no character enlargement.

| ESC SO  |              |     | Set Double Width Character Print |
|---------|--------------|-----|----------------------------------|
| Format: | ASCII:       | ESC | SO                               |
|         | Decimal:     | 27  | 14                               |
|         | Hexadecimal: | 1B  | 0E                               |

### Explanation:

All characters following this command on the same line are printed in double width, this command can be canceled by a carriage return or DC4 command.

| ESC DC  | 4            | Ca  | incel Double Width Character Print |
|---------|--------------|-----|------------------------------------|
| Format: | ASCII:       | ESC | DC4                                |
|         | Decimal:     | 27  | 20                                 |
|         | Hexadecimal: | 1B  | 14                                 |
|         |              |     |                                    |

#### Explanation:

After carrying out this command, the characters will be printed in normal width.

| ESC %   |              | Sel | ect/Canc | <u>el User-de</u> | fined Characters |
|---------|--------------|-----|----------|-------------------|------------------|
| Format: | ASCII:       | ESC | %        | n                 |                  |
|         | Decimal:     | 27  | 37       | n                 |                  |
|         | Hexadecimal: | 1B  | 25       | n                 |                  |

#### Explanation:

When n=1, select user-defined character set; When n=0, select internal character set.

Default n=0

| ESC &   |              |     |    |   | D | efir | ne Us | ser-defined Characters   |
|---------|--------------|-----|----|---|---|------|-------|--------------------------|
| Format: | ASCII:       | ESC | &  | S |   | n    | m     | $[a [p]s \times a]m-n+1$ |
|         | Decimal:     | 27  | 38 | S | , | n    | m     | $[a [p]s \times a]m-n+1$ |
| -       | Hexadecimal: | 1B  | 26 | S |   | n    | m     | $[a [p]s \times a]m-n+1$ |

#### Explanation:

ESC & is used to define user-defined characters. s=3,  $32 \le n \le m \le 126$ ,  $0 \le a \le 12$ ,  $0 \le p \le 255$ .

- $\bullet$  s is the number of bytes in vertical direction, s=3 here.
- ◆ n is the starting ASCII code of user-defined character.
- m is the stopping ASCII code of user-defined character.

When define only one character, n=m, the maximum number of user-defined characters is 96.

- a is the number of dots in horizontal direction.
- p is the data of self-defined characters, there are s×a bytes for each character, the total number of user-defined characters is m-n+1.
- ◆ User-defined characters are valid until re-defined, reset or power off, format of the user-defined characters is shown as follows:

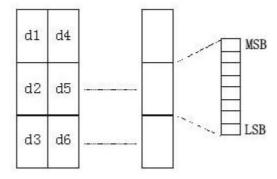

# **3.2.4 Special Control Commands**

| ESC c 5 |          |     | Enable/ | Disable S | witch Butto | on Function |
|---------|----------|-----|---------|-----------|-------------|-------------|
| Format: | ASCII:   | ESC | c       | 5         | n           |             |
|         | Decimal: | 27  | 99      | 53        | n           |             |

Hexadecimal: 1B 63 35 n

Explanation:

When n=1, button **[LF]** is enabled;

When n=0, button **[FEED]** is disabled;

Default n=0.

# 3.2.5 Graphics Print Commands

| ESC *   |              |     |    |   |    | et Bit-r | nap Graphics |
|---------|--------------|-----|----|---|----|----------|--------------|
| Format: | ASCII:       | ESC | *  | m | n1 | n2       | [d]k         |
|         | Decimal:     | 27  | 42 | m | n1 | n2       | [d]k         |
|         | Hexadecimal: | 1B  | 2A | m | n1 | n2       | [d]k         |

# Explanation:

Select bit-map command, m is for setting bit-map mode; n1, n2 are for setting number of dots; [d]k is for setting contents of bit-map.

$$m=0,1,32,33, n1=0\sim3. d=0\sim255.$$

 $k=n1+256\times n2 \ (m=0, 1)$ 

 $k=(n1+256\times n2)\times 3 (m=32,33)$ 

- lack The number of horizontal dots of the graphics is n1+256×n2
- ◆ If the number of dots is more than one line, the extra portion will be ignored (referring the following table)
- ♦ d is the bit map data, for 1 of bit means the related dot will be printed and for 0 of bit means the related dot will not be printed. (k is the total number of dot)

• m is the selected bit map mode.

| M   | Mode                    | Vertical Horizont |         |         |           |
|-----|-------------------------|-------------------|---------|---------|-----------|
| IVI | Mode                    | Dot               | Density | Density | Max. Dots |
| 0   | 8-dot single<br>density | 8                 | 68DPI   | 101DPI  | 192       |
| 1   | 8-dot double density    | 8                 | 68DPI   | 203DPI  | 384       |
| 32  | 24-dot single density   | 24                | 203DPI  | 101DPI  | 192       |
| 33  | 24-dot double density   | 24                | 203DPI  | 203DPI  | 384       |

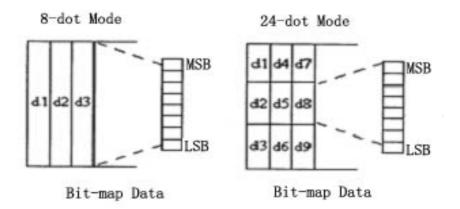

| GS /    |              |    | Print D | ownload | d Bit-map Graphics |
|---------|--------------|----|---------|---------|--------------------|
| Format: | ASCII:       | GS | /       | n       |                    |
|         | Decimal:     | 29 | 47      | n       |                    |
|         | Hexadecimal: | 1D | 2F      | n       |                    |

# Explanation:

This command is used to print download bit-map graphics. n=0 $\sim$ 3

- ◆ n is used to select bit-map graphics mode.
- ◆ To define download bit-map graphics using GS \* command:

| n | Bit-map mode                   | Vertical density | Horizontal density |
|---|--------------------------------|------------------|--------------------|
| 0 | Normal                         | 203DPI           | 203DPI             |
| 1 | Double width                   | 203DPI           | 101DPI             |
| 2 | Double height                  | 101DPI           | 203DPI             |
| 3 | Double height and double width | 101DPI           | 101DPI             |

| GS *    |              |    |    | ne dow | nload | bit-map gra | aphics |
|---------|--------------|----|----|--------|-------|-------------|--------|
| Format: | ASCII:       | GS | *  | n1     | n2    | [d]k        | -      |
|         | Decimal:     | 29 | 42 | n1     | n2    | [d]k        |        |
|         | Hexadecimal: | 1D | 2A | n1     | n2    | [d]k        |        |

# Explanation:

This command is used to define download bit-map graphics.

 $n1 \! = \! 1 \! \sim \! 48, \;\; n2 \! = \! 1 \! \sim \! 255, \;\; n1 \! \times \! n2 \! < \! 1200, \, k \! = \! n1 \! \times \! n2 \! \times \! 8_{\, \circ}$ 

- ♦ d is the bit-map data.
- lack The horizontal size of this graphics is n1×8 dots, and vertical size is

 $n2\times8$  dots.

◆ The definition is valid until re-define, power off or system reset. Format of the download bit-map data is shown as follows:

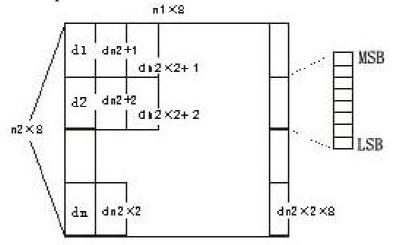

#### 3.2.6 Bar Code Print

| GS W           |    |    |    |    | Set bar code width |
|----------------|----|----|----|----|--------------------|
| Format: ASCII: | GS | W  | n1 | n2 |                    |
| Decimal:       | 29 | 87 | n1 | n2 |                    |
| Hexadecimal:   | 1D | 57 | n1 | n2 |                    |

#### Explanation:

n1: bar code narrow bar width, unit: dot. Each dot for SP-POS58 printer is 1/203 inch or 0.125mm.

Default n1=3.

n2: bar code broad bar width

| GS k    |              |    |     |   |     | Print bar code |
|---------|--------------|----|-----|---|-----|----------------|
| Format: | ASCII:       | GS | k   | n | [d] | NUL            |
|         | Decimal:     | 29 | 107 | n | [d] | 0              |
|         | Hexadecimal: | D  | 6B  | n | [d] | 00             |

# Explanation:

n--- Select the printing bar code system:

| n | Bar code |
|---|----------|
| 2 | EAN-13   |
| 3 | EAN-8    |

Pay attention to the specified character number of each bar code. EAN-13 and EAN-8 can generate parity characters automatically.

[d] is the printing bar code data.

NUL denotes GS K command is over, and carry out bar code print.

| Format: | ASCII:       | GS | Н  | n |
|---------|--------------|----|----|---|
|         | Decimal:     | 29 | 72 | n |
|         | Hexadecimal: | 1D | 48 | n |

# Explanation:

n=0, don't print HRI characters. Default n=0.

n=1, print HRI characters under bar code.

| GS h    |              |    |     |   | Set bar code height |
|---------|--------------|----|-----|---|---------------------|
| Format: | ASCII:       | GS | h   | n |                     |
|         | Decimal:     | 29 | 104 | n |                     |
|         | Hexadecimal: | 1D | 68  | n |                     |

#### Explanation:

Set the height of printing bar code.

 $n=0\sim255$ , its unit is dot. When n=0, it is 256 dots.

Each dot for SP-POS58 printer is 1/203 inch or 0.125mm.

Default n=60.

| GS w    |              |    |     |   | Set bar code width |
|---------|--------------|----|-----|---|--------------------|
| Format: | ASCII:       | GS | W   | n |                    |
|         | Decimal:     | 29 | 119 | n |                    |
|         | Hexadecimal: | 1D | 77  | n |                    |

# Explanation:

Set the width of printing bar code.

 $n=1\sim4$ . When n is different, the width of bar code will be different, as shows in the following tab:

| n | Narrow size | Broad size |
|---|-------------|------------|
| 1 | 1           | 3          |
| 2 | 2           | 5          |
| 3 | 3           | 7          |
| 4 | 4           | 9          |

Its unit is dot. Each dot for SP-POS58IV is 1/203 inch or 0.125mm. Default n=3.

#### 3.2.7 Other Commands

| ESC @          |     |    | <u>Initialize printer</u> |
|----------------|-----|----|---------------------------|
| Format: ASCII: | ESC | @  |                           |
| Decimal:       | 27  | 64 |                           |

Hexadecimal: 1B 40

### Explanation:

ESC @ command is to initialize the following contents of the printer:

- ·Clear the data in the print buffer;
- ·Restore the default of each print command
- ·Select character print mode;
- ·Delete user-defined characters.

| ESC p   |              |     |     |   | Cash D | rawer c | ontrol |
|---------|--------------|-----|-----|---|--------|---------|--------|
| Format: | ASCII:       | ESC | p   | m | nl     | n2      |        |
|         | Decimal:     | 27  | 112 | m | nl     | n2      |        |
|         | Hexadecimal: | 1B  | 70  | m | nl     | n2      |        |

# Explanation:

This command is to generate a pulse to trigger the opening and closing of the cash drawer, n1, n2 define the duration of the trigger pulse.

$$m=0,0 \le n1 \le n2 \le 255$$

Opening time is  $nl \times 2ms$ , closing time is  $n2 \times 2ms$ .

| ESC v          |     |     | Transmit Status of Printer |
|----------------|-----|-----|----------------------------|
| Format: ASCII: | ESC | V   |                            |
| Decimal:       | 27  | 118 |                            |
| Hexadecimal:   | 1B  | 76  |                            |

# Explanation:

Send printer status to the host.

When printer received the command, it transfers one byte through TXD serial interface. Definition of said byte is shown as below:

| Bit | Function     | Value 0    | Value 1       |
|-----|--------------|------------|---------------|
| 0   | Undefined    |            |               |
| 1   | Undefined    |            |               |
| 2   | Paper tester | With paper | Without paper |
| 3   | Undefined    |            |               |
| 4   | Not in use   | 0          | 0             |
| 5   | Undefined    |            |               |
| 6   | Undefined    |            |               |
| 7   | Undefined    |            |               |

| ESC u   |        |     |   | Transmit Status of Equipm | <u>ent</u> |
|---------|--------|-----|---|---------------------------|------------|
| Format: | ASCII: | ESC | u | n                         |            |

Decimal: 27 117 n Hexadecimal: 1B 75 n

Explanation:

Send the peripheral equipment status to the host:

Default n=0

When printer received this command, it transmits one byte through TXD line of the serial interface to the host.

| Bit | Function                        | Value 0 | Value 1 |
|-----|---------------------------------|---------|---------|
| 0   | Cash drawer on/off signal level | Low     | High    |
| 1   | Undefined                       |         |         |
| 2   | Undefined                       |         |         |
| 3   | Undefined                       |         |         |
| 4   | Not in use                      | 0       |         |
| 5   | Undefined                       |         |         |
| 6   | Undefined                       |         |         |
| 7   | Undefined                       |         |         |

# **Appendix 1 Performance Index**

·Print method: Direct thermal ·Print width: 57.5 ± 0.5mm ·Valid print width: 48mm

·Print density: 8 dots/mm, 384 dots/line

·Print speed: approx.70mm/sec.or 20 lines/sec.

·Reliability:

Print head life: 50km MCBF: 5 million lines

Using condition:

- $\star$  Print 12  $\times$  24 ASCII characters, print 50 lines each time, intermittent print repeatedly
- \*Each dot-line printing at the same time should not exceed 25%, each character line and one dot vertical printing repeatedly should not exceed 11 times
- \* Use specified thermal paper

- ·Thermal paper roll model: TF50KS—E (Japan paper co.ltd) AF50KS-E(JUJO THERMAL)
- · Thermal paper roll

Width  $--57.5\pm0.5$ mm

Outer Diameter ——— 80mm (max.)

Inner Diameter — — 13mm (min.)

Thickness --- 53 $\sim$ 60g / m<sup>2</sup>

·Print Font

IBM Character set II (ANK):

 $12\times24 \text{ dots}$ , 1.25 (W)  $\times3.00$  (H) mm;

GB GB2312-80(Chinese):

24×24 dots, 3.00 (W) ×3.00 (H) mm.

·RS232 interface:

DB25 socket (female), supports RTS/CTS protocol.

Baud rate: 9600bps.

Data structure: 1 start bit + 8 data bits + 1 stop bit. no parity.

·LPT interface:

DB25 socket (male), 8-bit parallel interface, BUSY/ACK handshaking protocol, TTL signal level.

·Cash drawer control

DC12V, 1A, 6-pin RJ-11 socket.

·Power Supply

DC12V, 3.3A.

·Operation Environment

Operation temperature:  $5{\sim}40^{\circ}\!\!\!\mathrm{C}$ 

Relative humidity: 10~80%

Operation environment temperature: 5~40°C

Relative humidity:  $10\sim80\%$ Storage temperature:  $-20\sim60\%$ 

Relative humidity: 10∼90°C

# **Appendix 2 Index of Print Commands**

| Command name                  | Command | Description                                  |
|-------------------------------|---------|----------------------------------------------|
| Print commands                | LF      | Print and feed line                          |
|                               | ESCJ    | Print and feed n dot lines                   |
| Line spacing setting commands | ESC2    | Set character line spacing to 1/6 inch       |
|                               | ESC3    | Set line spacing to n dot lines (n/203 inch) |
| Character print commands      | ESC!    | Set character print mode                     |
|                               | ESC SO  | Set double width character print             |
|                               | ESC DC4 | Cancel double width character print          |
|                               | ESC%    | Select/Cancel User-defined Characters        |
|                               | ESC&    | Define user-defined characters               |
| Special control commands      | ESC c 5 | On/Off switch Button function                |
| Graphics print commands       | ESC*    | Print bit-map graphics                       |
|                               | GS /    | Print download bit-map graphics              |
|                               | GS *    | Define download bit-map graphics             |
| Bar code print commands       | GS W    | Set bar code width                           |
|                               | GS H    | Select/cancel printing HRI characters        |
|                               | GS h    | Set bar code height                          |
|                               | GS k    | Print bar code                               |
|                               | GS w    | Set bar code horizontal size                 |
| Other commands                | ESC @   | Initialize printer                           |
|                               | ESC p   | Cash drawer control                          |
|                               | ESC v   | Transmit status of printer                   |
|                               | ESC u   | Transmit status of equipment                 |

# **Appendix 3 Index of Print Characters**

| + A<br>特別 | C | 1   | z           | 3  | 4  | h | K   | ,     | Н                                     | Ħ        | Δ | Ō  | Ç   | D | E  | <u>г</u> |
|-----------|---|-----|-------------|----|----|---|-----|-------|---------------------------------------|----------|---|----|-----|---|----|----------|
| 7         |   | I   | <u>.</u> ". | 4  | \$ | × | Į.  | •     | ֓֞֓֓֓֓֓֓֓֓֓֓֓֓֓֓֓֓֓֓֓֓֓֓֓֓֓֓֓֓֓֓֓֓֓֓֓ | j        | • | +  | r   | - |    | 7        |
| 3         | П | 1   | 7           | J  | 4  | 5 | 6   | [ 7 ] | ָס <u> </u>                           | 9        |   |    | <   | - | 7  | 7        |
| 4         | 8 | Δ   | ц           | Ç. | U  | L | [ [ | 6     | 11                                    |          | J | K  | L   | M | M  | 0        |
| 8         | P | [ ט | H           | 5  | Т  | Ų | ٧   | W     | X                                     | Y        | Z |    | ١   | ] | -  | _        |
| 65        | • | ò   | և           | ᄩ  | Ú  | e | 1   | 0     | þ                                     | ŀ        |   | k  | Π   | Е | n  | 4        |
| ,         | μ | q   | r           | ٨  | ı  | u | ¥   | [ w ] | Æ                                     | Y        | £ | 4  |     | ) | ÷  |          |
| 8         | Ç | U   | ė           | 8  | ä  | à | 8   | Ç     | 2                                     | Ħ        | è | ĭ  | 1   | } | X. | R        |
| 9         | Ę | Z   | Æ           | 8  | ¥  | ò | û   | ù     | y                                     | <u>a</u> | Ü | Œ. | l f | ¥ | ķ. | f        |